## **Customization Element Properties**

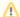

## **Properties**

There are two property meanings used in customization elements: properties specifying the element (in the Specification window), and properties as element attributes. The latter is described in this section.

You can create a property in the customization element, then apply the particular stereotype and create customization rules.

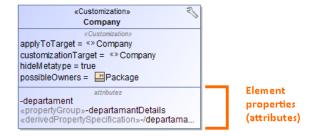

To create a property in the customization element

- 1. In a profile diagram, create a customization element.
- 2. Select the customization element on the diagram.
- 3. Click the button. The menu with properties appears.
- 4. Select the desired property that are described in the following table:

| Attribute                            | Applied<br>Stereotype                  | Description                                                                                                    |
|--------------------------------------|----------------------------------------|----------------------------------------------------------------------------------------------------|
| Property                             |                                        | A named property (aka an attribute of a class) of an element that describes a range of values that can be held by the instances of that element (e.g., a class). |
| Place on<br>Diagram<br>Pallete       | «placeOnPal<br>etteProperty»           |                                                                                                    |
| Property<br>Group                    | «propertyGro<br>up»                    | Creates your own groups and subgroups to group the properties either of standard UML metaclasses or stereotypes.                                                 |
| Auto<br>Numbering                    | «AutoNumbe r»                          | Creates property used to specify numbering rules for DSL element.                                                                                                |
| Derived<br>Property<br>Specification | «derivedProp<br>ertySpecificat<br>ion» | Creates a derived property that is the property, whose values are calculated automatically from the other properties' values.                                    |

Also, you can create a Meta Property attribute which is used to change the name of the default meta property.

To create a meta property attribute

- 1. According to the preceding procedure, create a property
- 2. Apply the «metaProperty» stereotype to the created property.

## Related Pages

- Creating Customization Data
- Using Customization Data